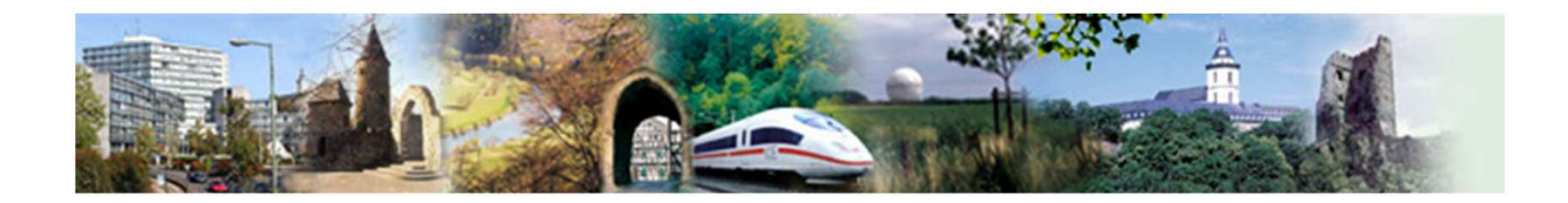

# Bieterleitfaden

Tipps und Hinweise für die Abgabe elektronischer Angebote

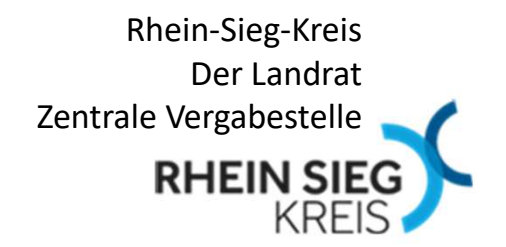

**Sehr geehrte/r Bewerber/in, sehr geehrte/r Bieter/in,**

für Öffentliche Auftraggeber ist bei Europaweiten Vergabeverfahren eine vollständige elektronische Vergabe – und somit auch die Angebotsabgabe –<br>Pflicht, Dies silt auch für Vergebeugsfehren von Liefen und Diesetleittungen Pflicht. Dies gilt auch für Vergabeverfahren von Liefer- und Dienstleistungen ab einem geschätzten Auftragswert von 25.000 € netto.

Diese Präsentation soll Ihnen bei der Abgabe elektronischer Angebote helfen.

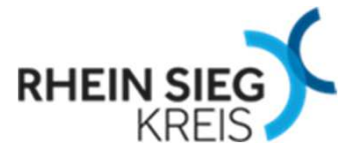

## **1. Bietertool**

Die Abgabe elektronischer Angebote erfolgt über den Vergabemarktplatz Rheinland www.vmp-rheinland.de. Hierfür verwenden Sie bitte **ausschließlich** das von dort kostenlos bereitgestellte Modul "Bietertool".

Die passende Installationsdatei für das von Ihnen genutzte Betriebssystem (Windows, Linus oder Mac) finden Sie auf dem Vergabemarktplatz Rheinland in jedem Ihrer Projekte in der Rubrik "Angebote". Die Installation ist in der Regel nur einmal erforderlich.

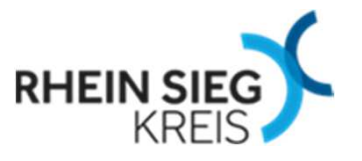

# **2. Projektdatei**

Die Projektdatei für das jeweilige Vergabeverfahren finden Sie auf dem Vergabemarktplatz Rheinland ebenfalls in der Rubrik "Angebote".

Laden Sie die Projektdatei herunter und öffnen diese. Das Bietertool startet automatisch. Alternativ können Sie auch direkt das Bietertool starten und wählen die heruntergeladene Datei im Bietertool aus.

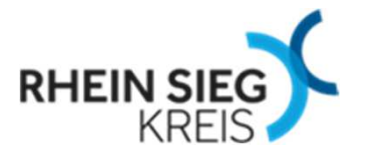

## **3. Dokumente zum Angebot**

In der Rubrik "Dokumente zum Angebot" werden unter dem Reiter "Auszufüllende Dokumente" die Dateien angezeigt, die von der Vergabestelle als "auszufüllen und mit dem Angebot zurückzusenden" gekennzeichnet wurden (z.B. Angebotsformular und Leistungsverzeichnis). Solange diese Dokumente nicht geöffnet wurden, ist eine Angebotsabgabe nicht möglich.

Eigene Dokumente (z.B. Anschreiben) können Sie ebenfalls unter dem Reiter "Eigene Dokumente" hochladen.

Alternativ können die "Dokumente zum Angebot" auch heruntergeladen und ausgefüllt unter "Eigene Dokumente" hochgeladen werden.

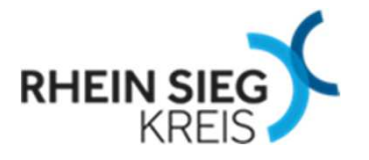

## **4. Angebotsabgabe**

In der Rubrik "Abgabe" ist für jede Form der Angebotsabgabe (postalisch, Textform, Fortgeschrittene oder Qualifizierte Signatur) ein entsprechender Reiter hinterlegt. Erläuterungen zu den elektronischen Signaturen finden Sie auf der nächsten Seite.

Bei jedem Reiter ist angegeben, ob die Angebotsabgabe in dieser Form zugelassen ist oder nicht. Bei elektronischer Angebotsabgabe starten Sie bitte - nach Auswahl der entsprechenden Signatur - den Abgabeassistenten und folgen den entsprechenden Anweisungen.

Nach erfolgreicher Angebotsabgabe erhalten Sie eine entsprechende Bestätigung. Die "Zusammenfassung der Abgabe" ist zu öffnen und an geeigneter Stelle abzuspeichern.

Bis zum Ablauf der Angebotsfrist können Sie jederzeit ein bereits abgegebenes Angebot zurück ziehen und durch ein neues ersetzen.

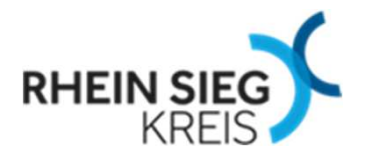

## **5. Signaturen**

Elektronische Angebote können mit folgenden Signaturen eingereicht werden:

#### •Signatur in Textform

 Der Absender muss eindeutig identifizierbar sein. Es genügen Angaben zum Unternehmen (Kontaktinformationen) sowie Vor- und Nachname des "Signierenden".

#### •Fortgeschrittene elektronische Signatur

Die entsprechende Signatur können Sie bei verschiedenen Anbietern (z.B. Allgeier IT Solutions) erwerben.

#### •Qualifizierte elektronische Signatur

Diese Signatur funktioniert im Prinzip wie die der fortgeschrittenen Signatur. Wesentlicher Unterschied: Ihre Signatur befindet sich auf einer entsprechenden Signaturkarte, die in Kombination mit einem Kartenlesegerät zu benutzen ist, welchesSie an Ihren Computer anschließen. Signaturkarten können Sie bei verschiedenen Trustcentern erwerben (z. B. TeleSec), Kartenlesegeräte finden Sie im Handel.

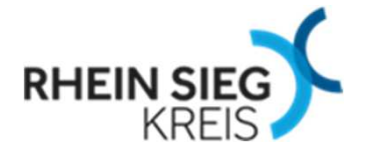

### **Was Sie auf keinen Fall tun dürfen:**

Sofern eine elektronische Angebotsabgabe aufgrund technischer Probleme des Vergabemarktplatzes Rheinland nicht möglich ist, reichen Sie dieses bitte **nicht** per Email oder über die Bieterkommunikation des Vergabemarktplatzes ein. Solche Angebote müssen von der Wertung ausgeschlossen werden, da sie nicht verschlüsselt eingegangen sind.

In diesen Fällen kontaktieren Sie bitte die Zentrale Vergabestelle, die ggf. die Angebotsfrist verlängern wird. Dies gilt nicht für technische Probleme, die im Machtbereich des Bieters liegen (z.B. fehlende Updates am eigenen Rechner).

Ausnahme sind natürlich solche Vergabeverfahren, bei denen ausdrücklich eine Angebotsabgabe per Email oder Fax zugelassen ist.

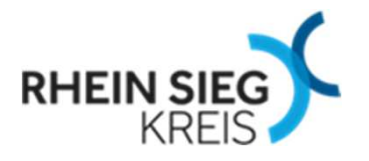

# **Zu guter Letzt:**

Ausführliche Informationen zum Vergabemarktplatz und zur Elektronischen Angebotsabgabefinden Sie unter

https://support.cosinex.de/unternehmen/pages/viewpage.action?pageId=28115002

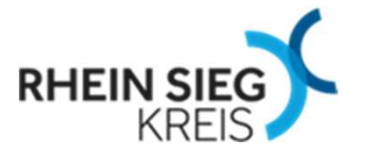

## **Die Zentrale Vergabestelle**

 $\bullet$ beantwortet gerne Ihre Fragen:

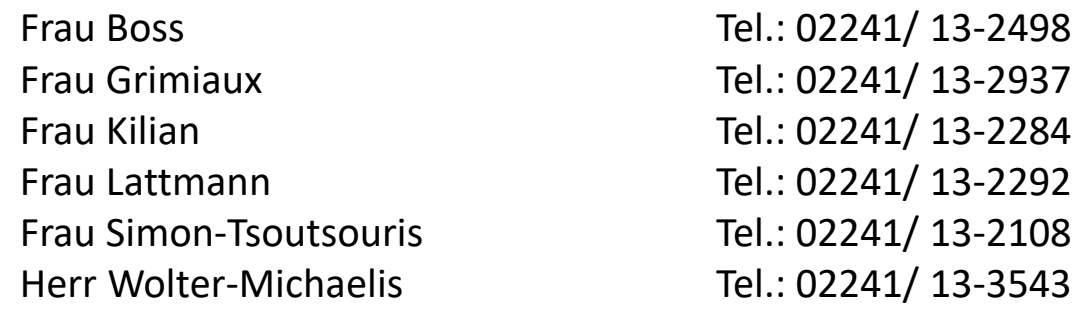

E-Mail: E-Mail: E-Mail: E-Mail: E-Mail: E-Mail: E-Mail: Express of the strategy and the strategy strategy and the strategy strategy strategy and the strategy strategy strategy and the strategy strategy strategy and the str

Fax: 02241 / 13 – 3165

 $\bullet$ erreichen Sie postalisch: Rhein-Sieg-Kreis

Der Landrat Zentrale Vergabestelle Kaiser-Wilhelm-Platz 153721 Siegburg

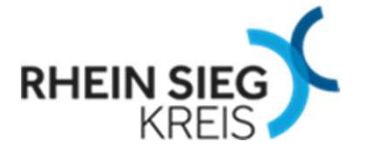